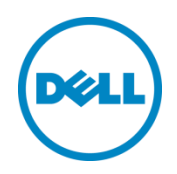

# Updating OME repository using schedule support site option in DRM 2.0

This technical white paper describes about updating OME repository using schedule support site option in DRM 2.0

Dell Engineering December 2014

## <span id="page-1-0"></span>Revisions

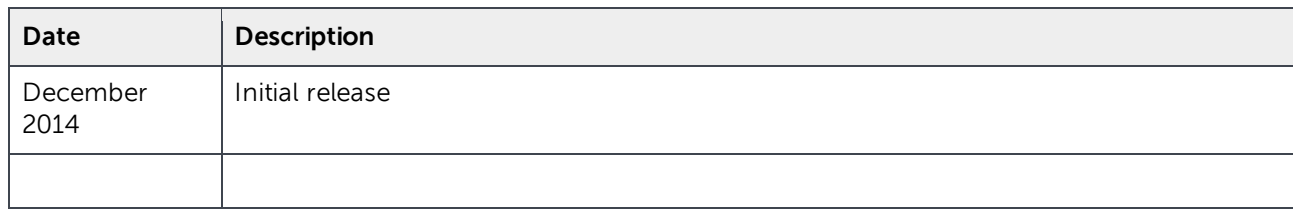

THIS WHITE PAPER IS FOR INFORMATIONAL PURPOSES ONLY, AND MAY CONTAIN TYPOGRAPHICAL ERRORS AND TECHNICAL INACCURACIES. THE CONTENT IS PROVIDED AS IS, WITHOUT EXPRESS OR IMPLIED WARRANTIES OF ANY KIND.

© 2014 Dell Inc. All rights reserved. Reproduction of this material in any manner whatsoever without the express written permission of Dell Inc. is strictly forbidden. For more information, contact Dell.

Dell, the DELL logo, and the DELL badge are trademarks of Dell Inc. Other trademarks and trade names may be used in this document to refer to either the entities claiming the marks and names or their products. Dell disclaims any proprietary interest in the marks and names of others.

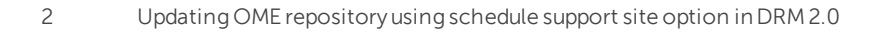

# Table of contents

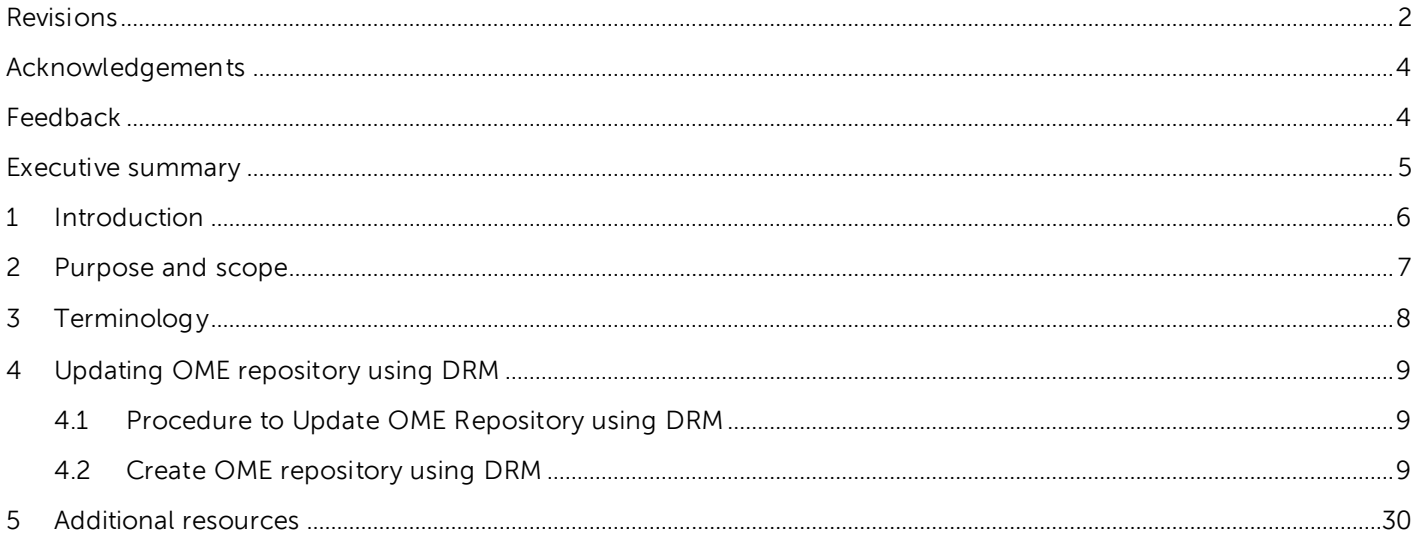

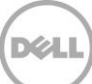

### <span id="page-3-0"></span>Acknowledgements

This white paper was produced by the following members of the Dell Enterprise Engineering team:

Engineering: Palani Raja , Sindhu Murthy

Editor : Mainak Roy

#### <span id="page-3-1"></span>Feedback

We encourage readers of this publication to provide feedback on the quality and usefulness of this by logging information on **DRM [Techcenter.](http://en.community.dell.com/techcenter/systems-management/w/wiki/1767.dell-repository-manager)** 

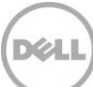

#### <span id="page-4-0"></span>Executive summary

.

Dell Repository Manager (DRM) is a Windows based application that assists IT Administrators to easily create Repositories of Windows and Linux updates, quickly identify new updates and package them into a format for deployment.

DRM integrates with several Dell provided tools to assist in the creation of a customized Repository of updates.

After a Repository is established, DRM has the ability to assist with identifying when newer updates are available. This paper covers the use of the Scheduled Automatic Search to assist in identifying and gathering new updates as well as receive an email notification.

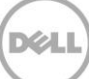

# <span id="page-5-0"></span>1 Introduction

Dell Repository Manager (DRM) is an application that allows IT Administrators to easily manage system updates. Dell Repository Manager provides a searchable interface used to create custom software collections.

Basic DRM Terminologies

- 1. Components: The physical update files, typically in DUP format.
- 2. Bundle: Groups of Components organized by System Type (R730, T620, VRTX etc…).
- 3. Repository: A Bundle or Group of bundles.

### <span id="page-6-0"></span>2 Purpose and scope

The purpose of this whitepaper is to guide the customers who are using OpenManage Essentials (OME), and want to update the OME specific Repository with the latest drivers, BIOS, firmware, and applications . We are going to demonstrate how you can use DRM Schedule Support site feature to automatically update the OME based Repository.

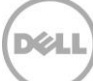

# <span id="page-7-0"></span>3 Terminology

The following terms will be used throughout this document.

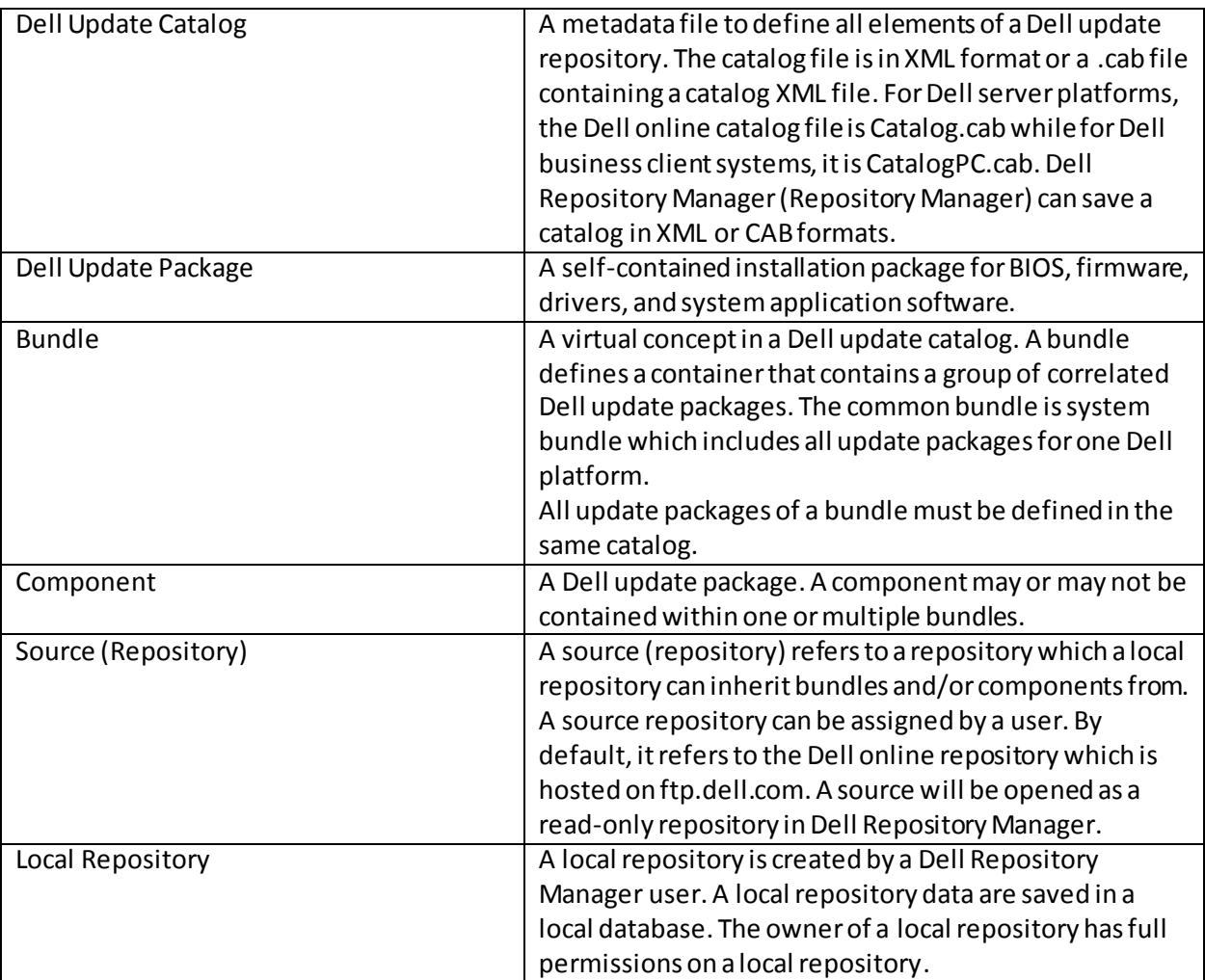

#### **Dell Change Management Terminology**

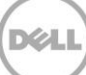

# <span id="page-8-0"></span>4 Updating OME repository using DRM

Here, we discuss about the procedure of updating the OME repository using DRM.

#### <span id="page-8-1"></span>4.1 Procedure to Update OME Repository using DRM

- 1. You can create iDRAC Repository using DRM with discovered models.
- 2. Go to "Search Dell Support Site" option in "My Repository" tab.
- 3. Select the repository and then select "Schedule Repository Search" option in the action pane.
- 4. Select the bundles in the repository.
- 5. Select the local repository path to save.
- 6. Schedule the frequency to check for new updates.
- 7. Configure Email settings, if required.

OME repository updates as per the schedule.

#### <span id="page-8-2"></span>4.2 Create OME repository using DRM

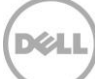

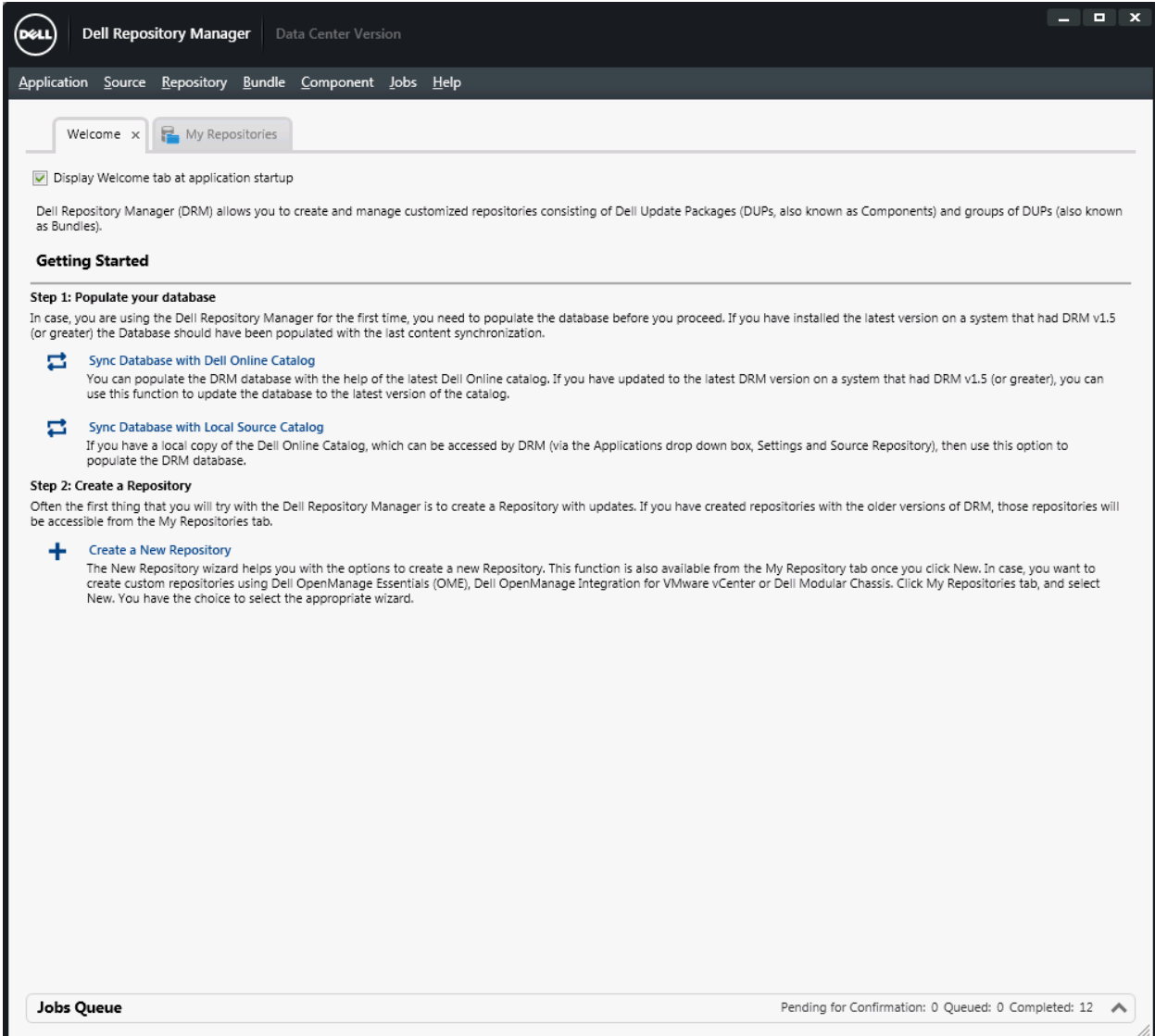

Figure 1 Dell Repository Manager Data Center Version Wizard

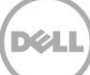

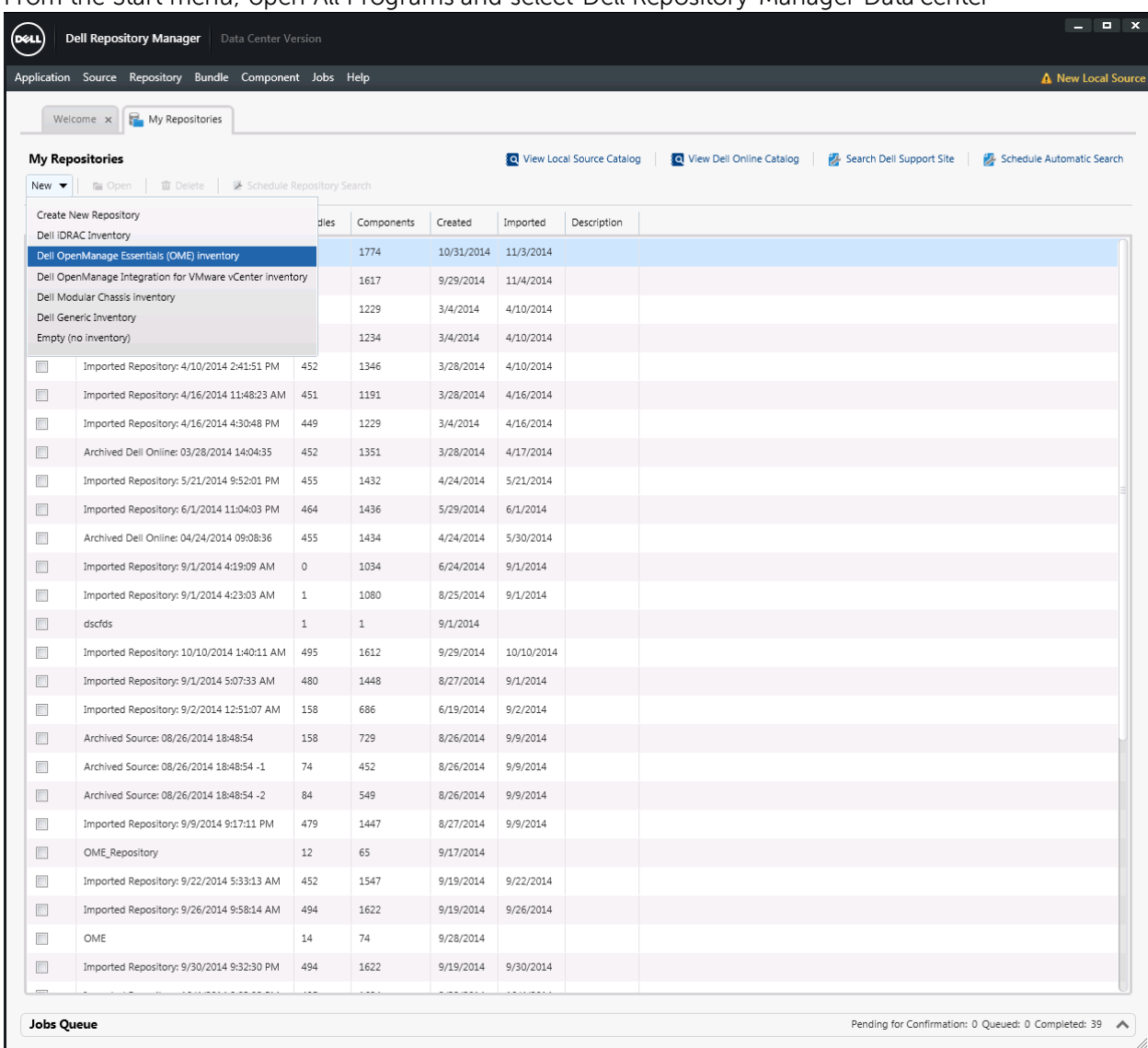

From the Start menu, open All Programs and select Dell Repository Manager Data center

Figure 2 Launch Dell OpenManage Essential Inventory wizard.

Under **New** drop-down menu, select **Dell OpenManage Essential (OME) inventory** option.

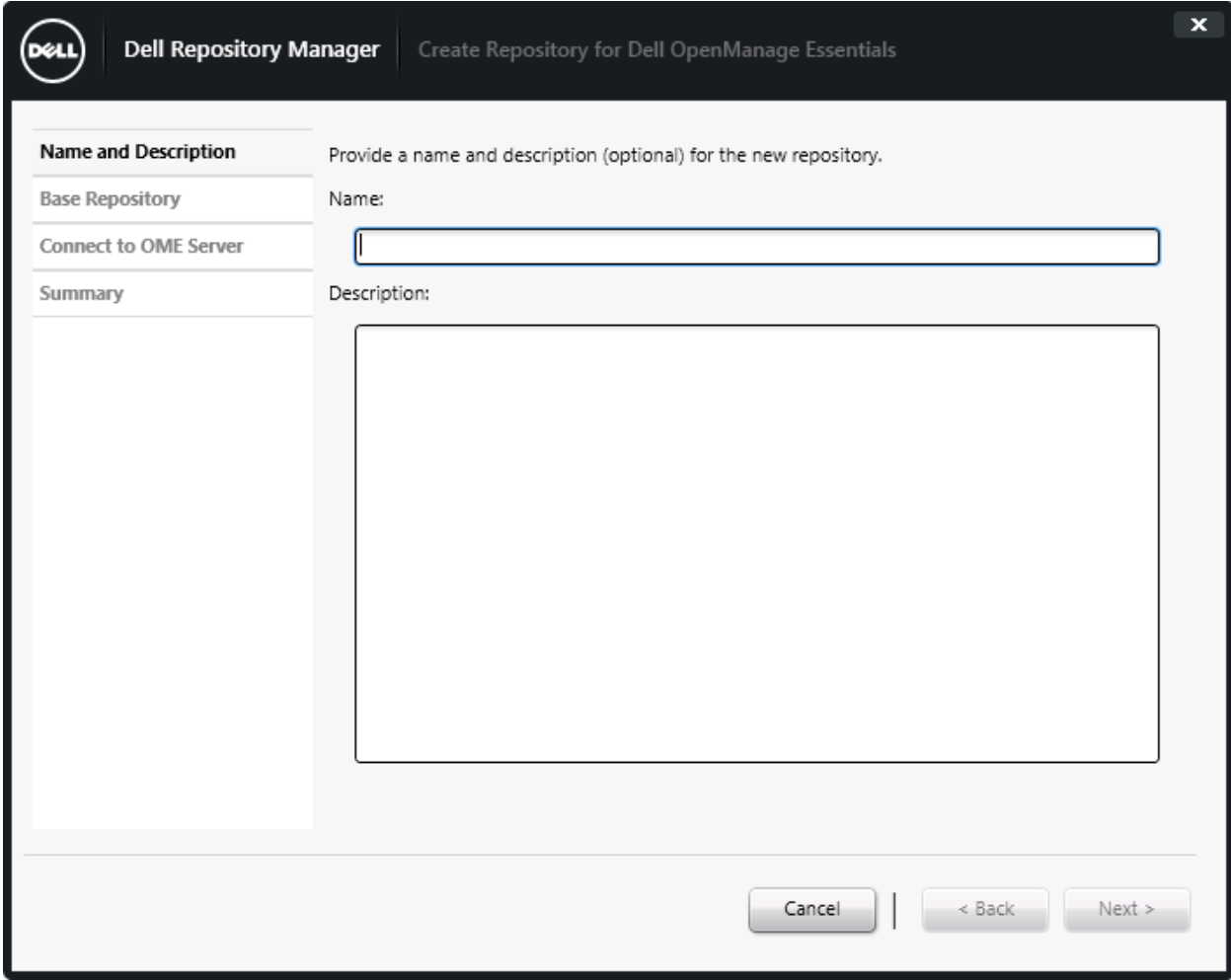

Figure 3 Create Repository for Dell OpenManage Essentials Wizard.

Create OME repository by any name.

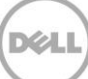

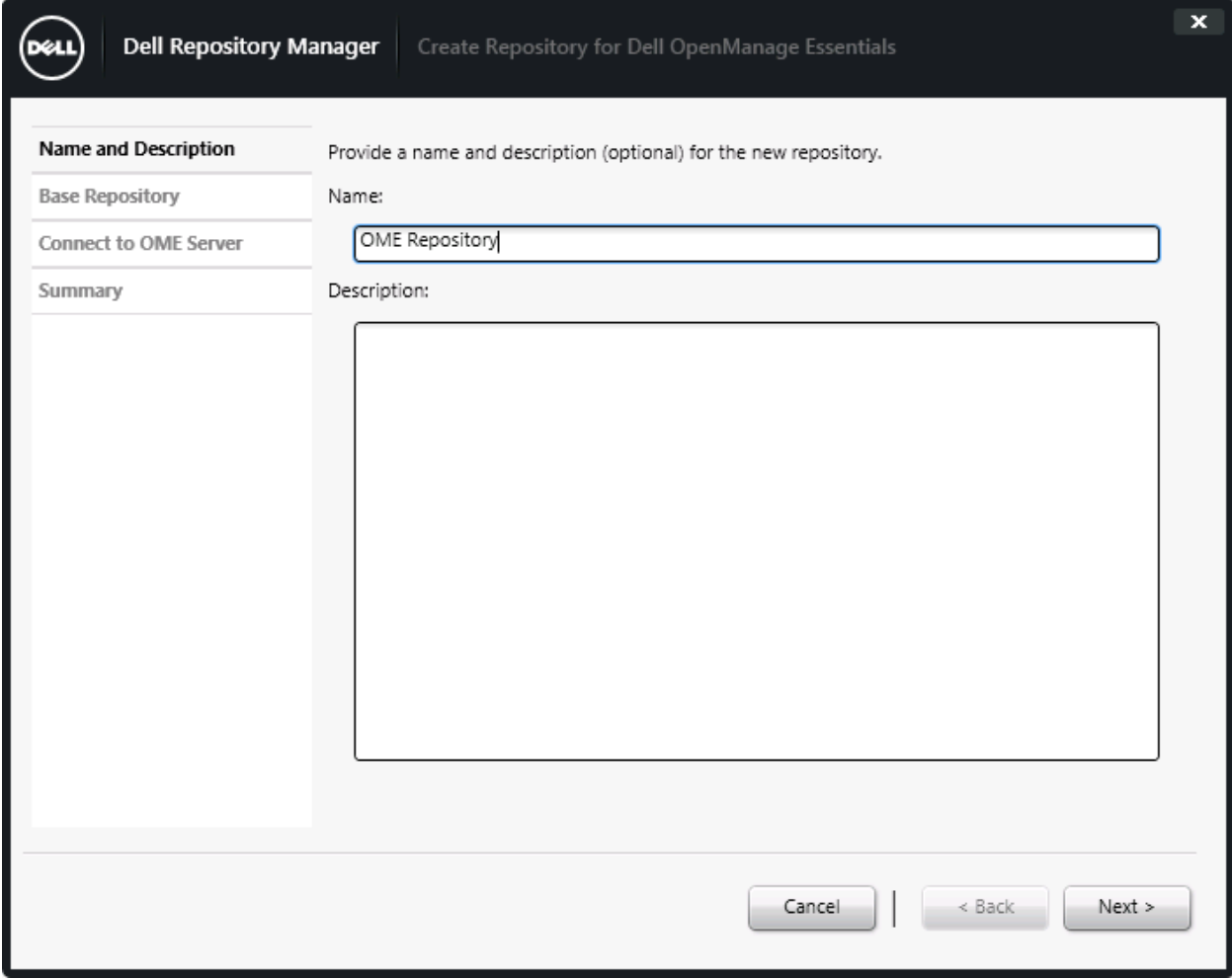

Figure 4 Create Repository for Dell OpenManage Essentials Wizard.

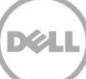

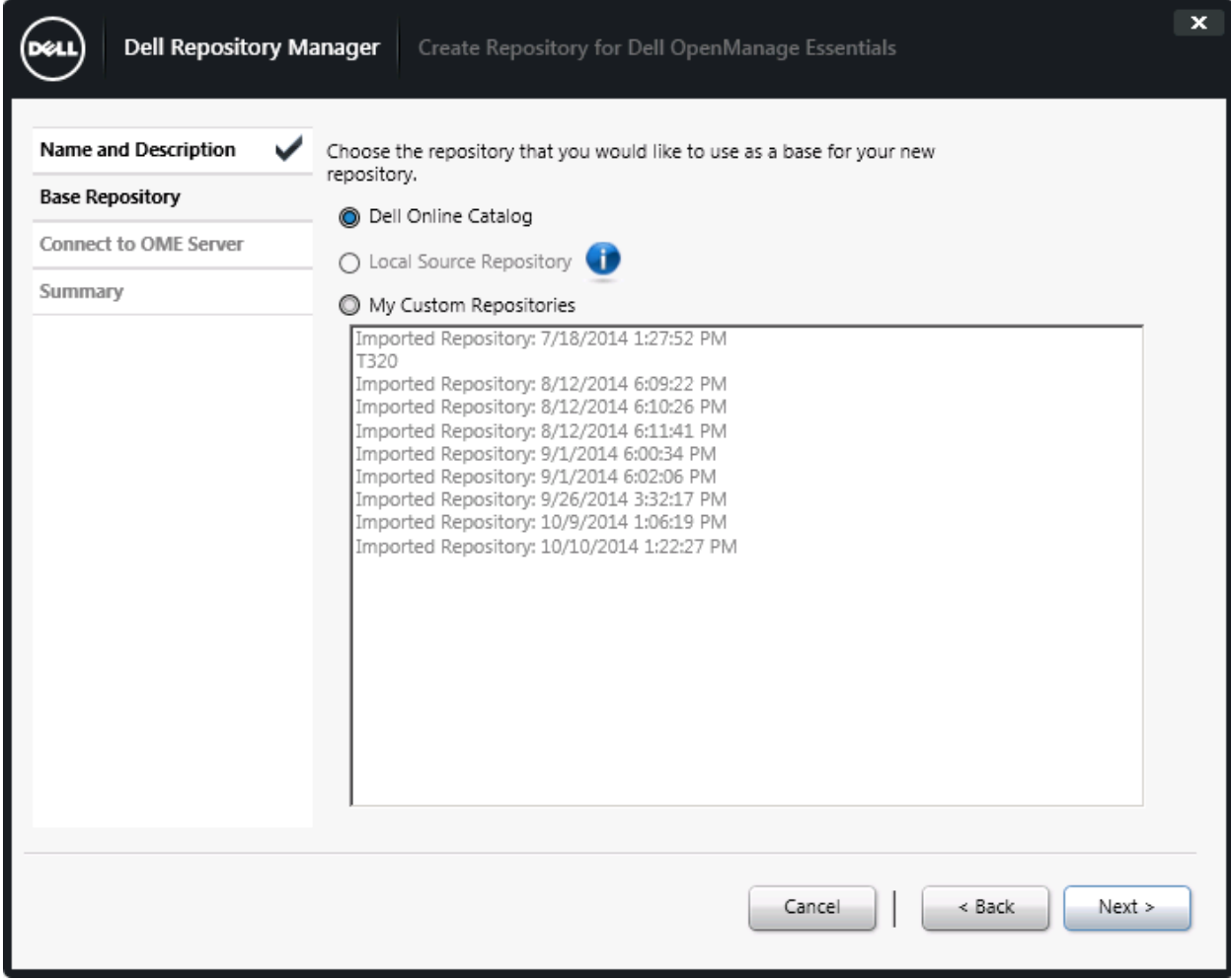

Figure 5 Create Repository for Dell OpenManage Essentials Wizard.

Select **Dell Online Catalog**, and then click **Next**.

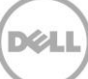

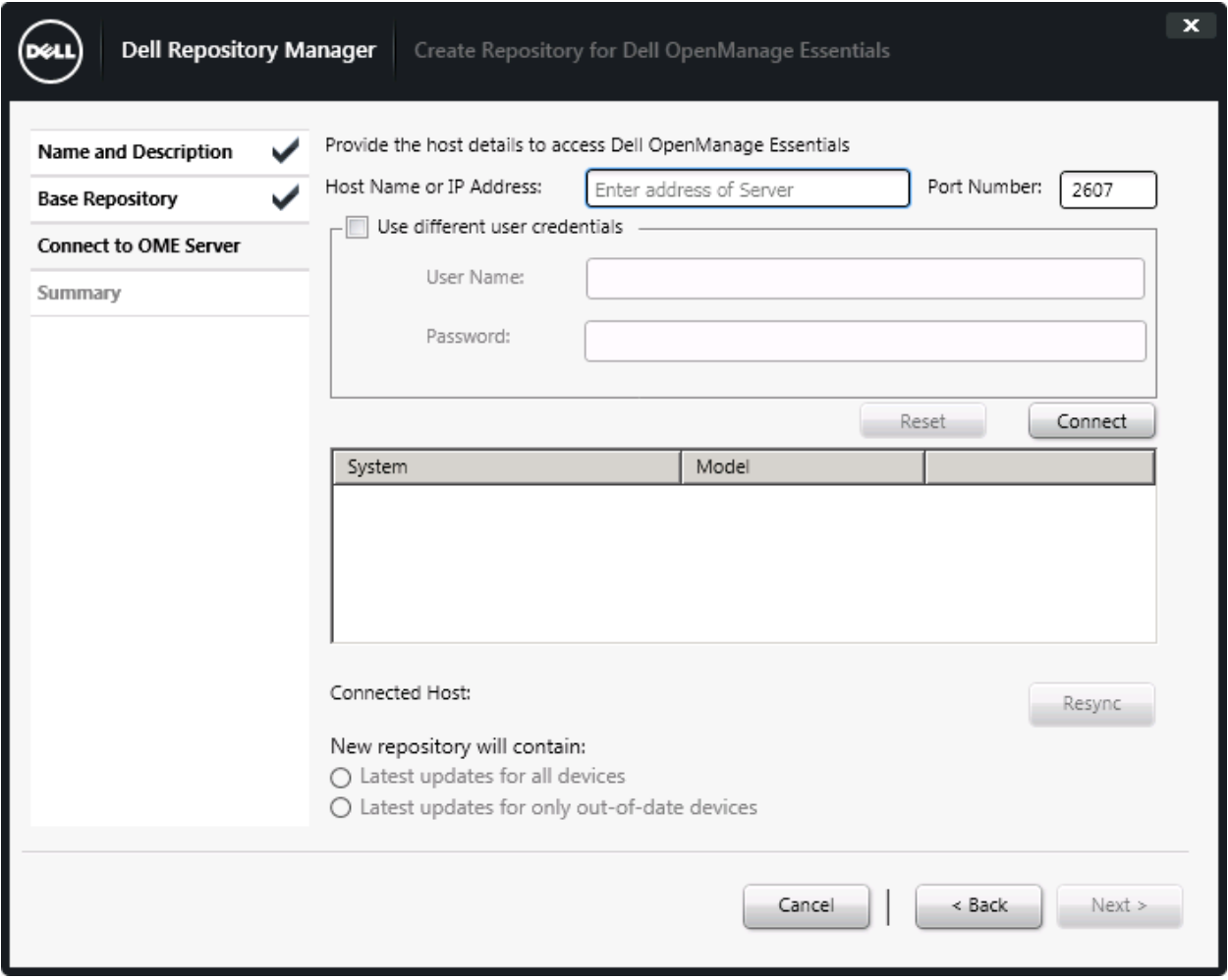

Figure 6 Create Repository for Dell OpenManage Essentials Wizard.

Provide OME IP or Host details, you can use **User Name** and **Password**, when you are using a differentCredential.

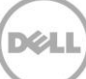

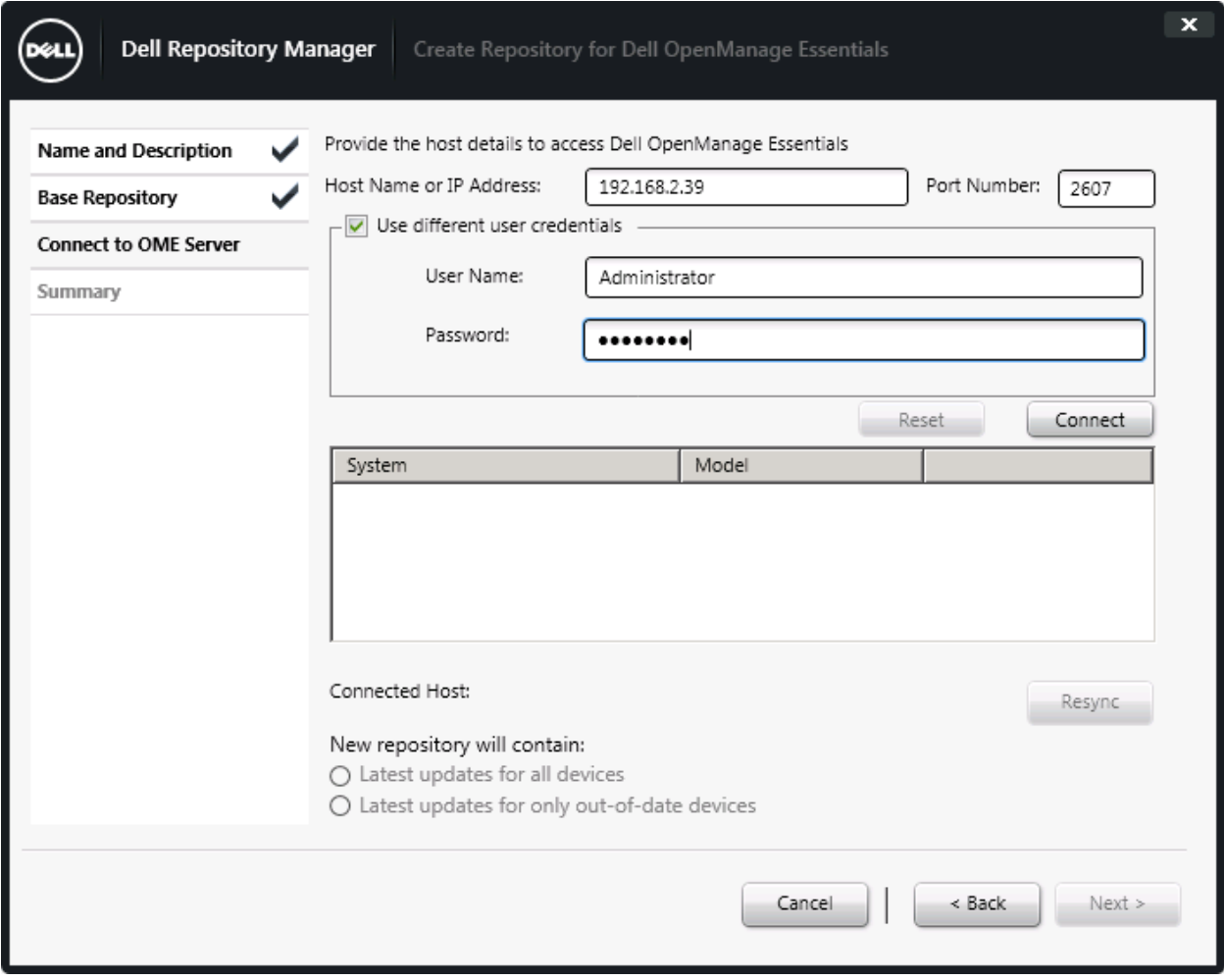

DØL

Figure 7 Create Repository for Dell OpenManage Essentials Wizard.

After IP or Credentials of the OME server is provided, click **Connect**.

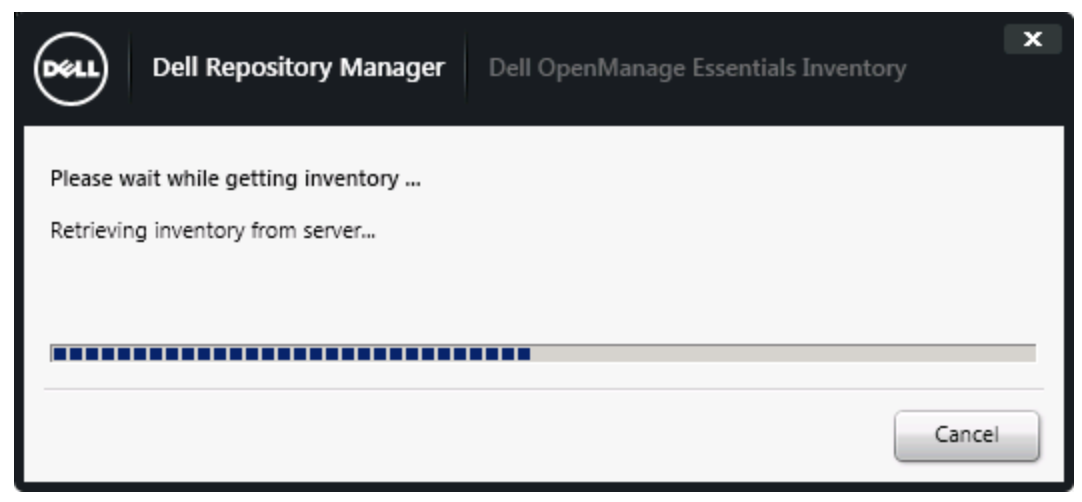

Figure 8 Dell OpenManage Essentials Inventory Wizard.

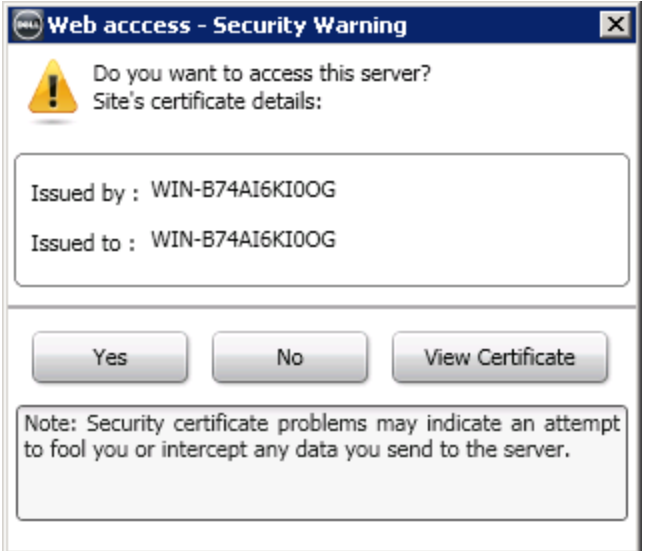

Figure 9 Security Warning Wizard

Click **Yes**.

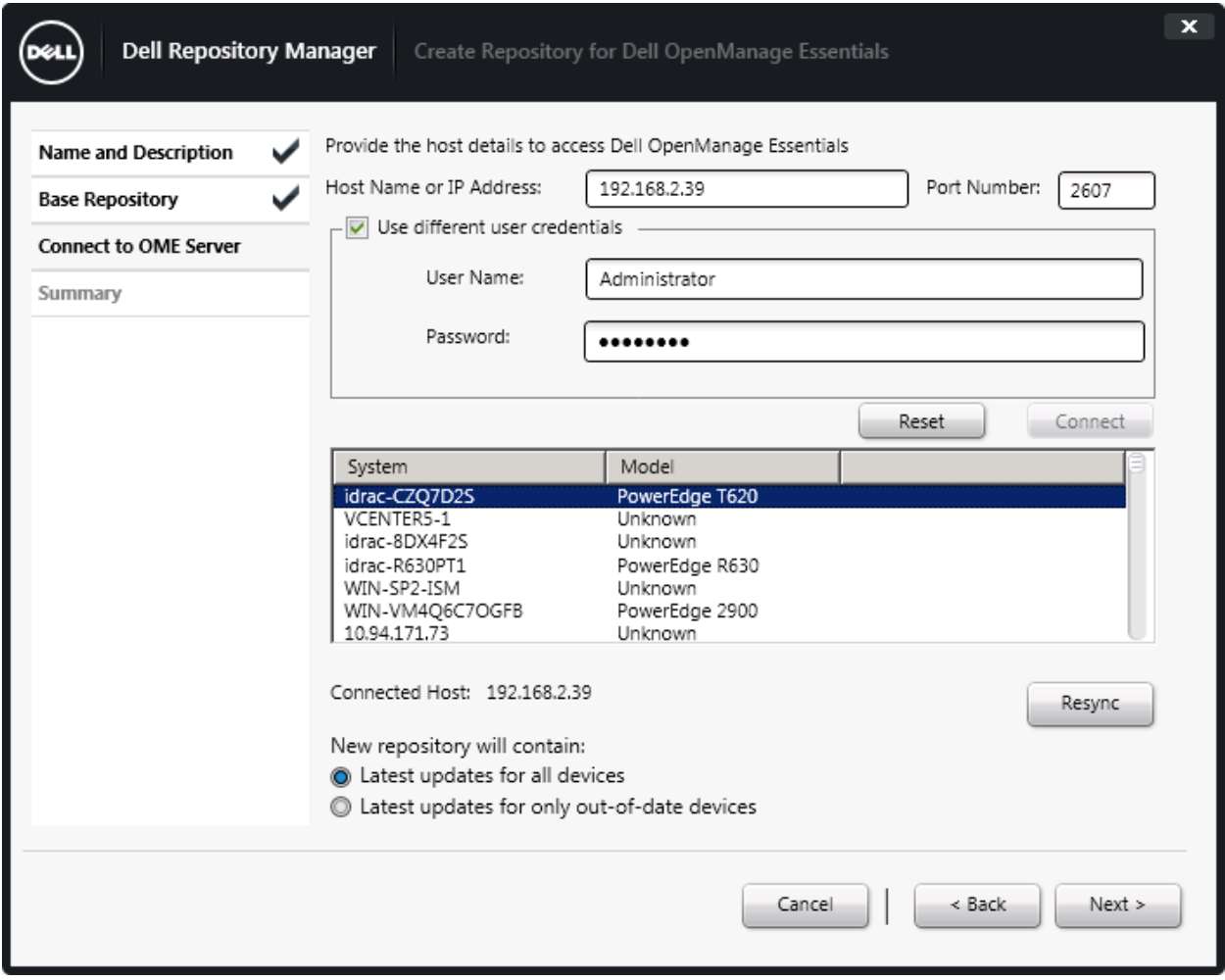

Figure 10 Create Repository for Dell OpenManage Essentials Wizard.

Discovered machines are listed.

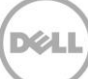

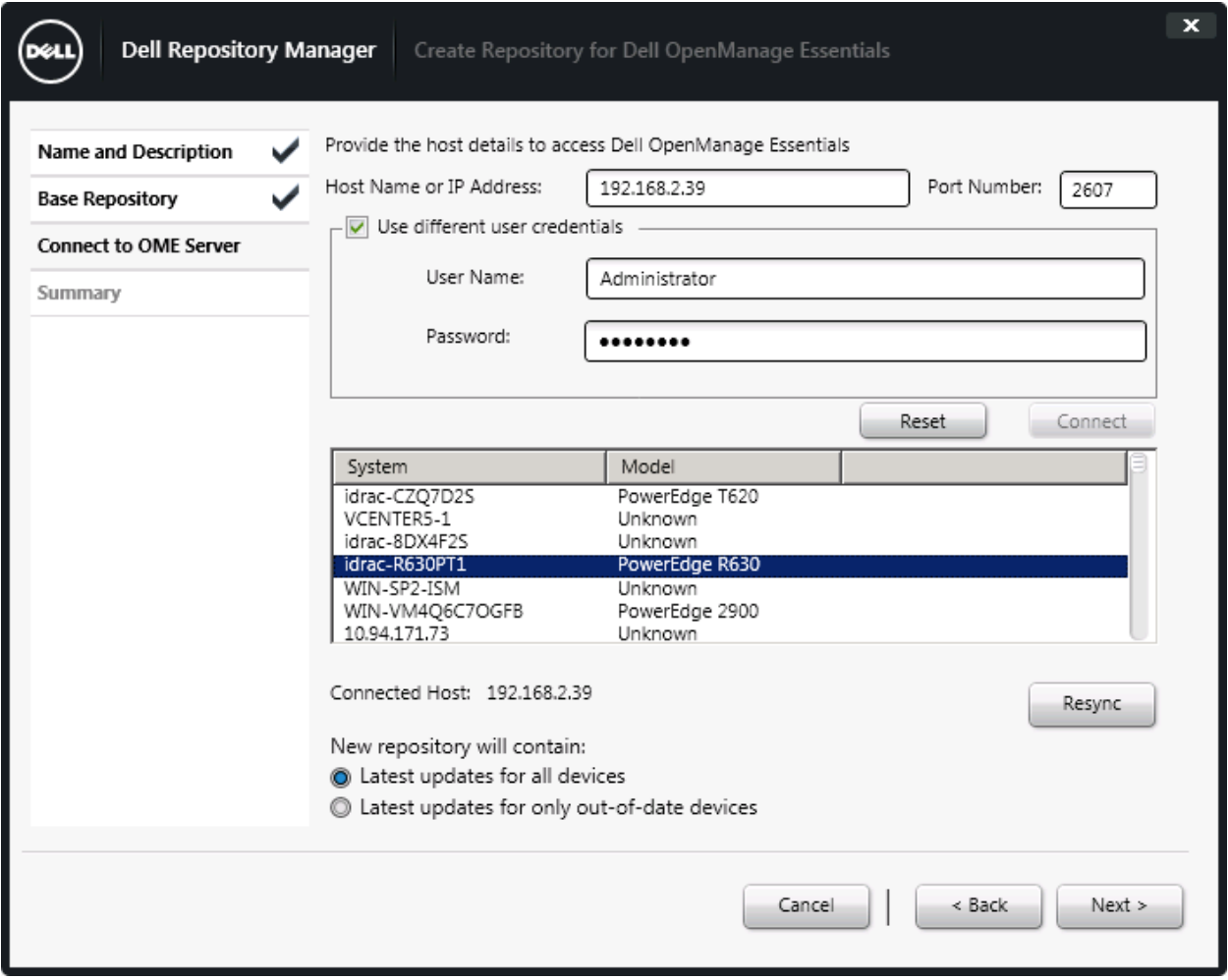

Figure 11 Create Repository for Dell OpenManage Essentials Wizard.

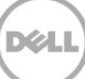

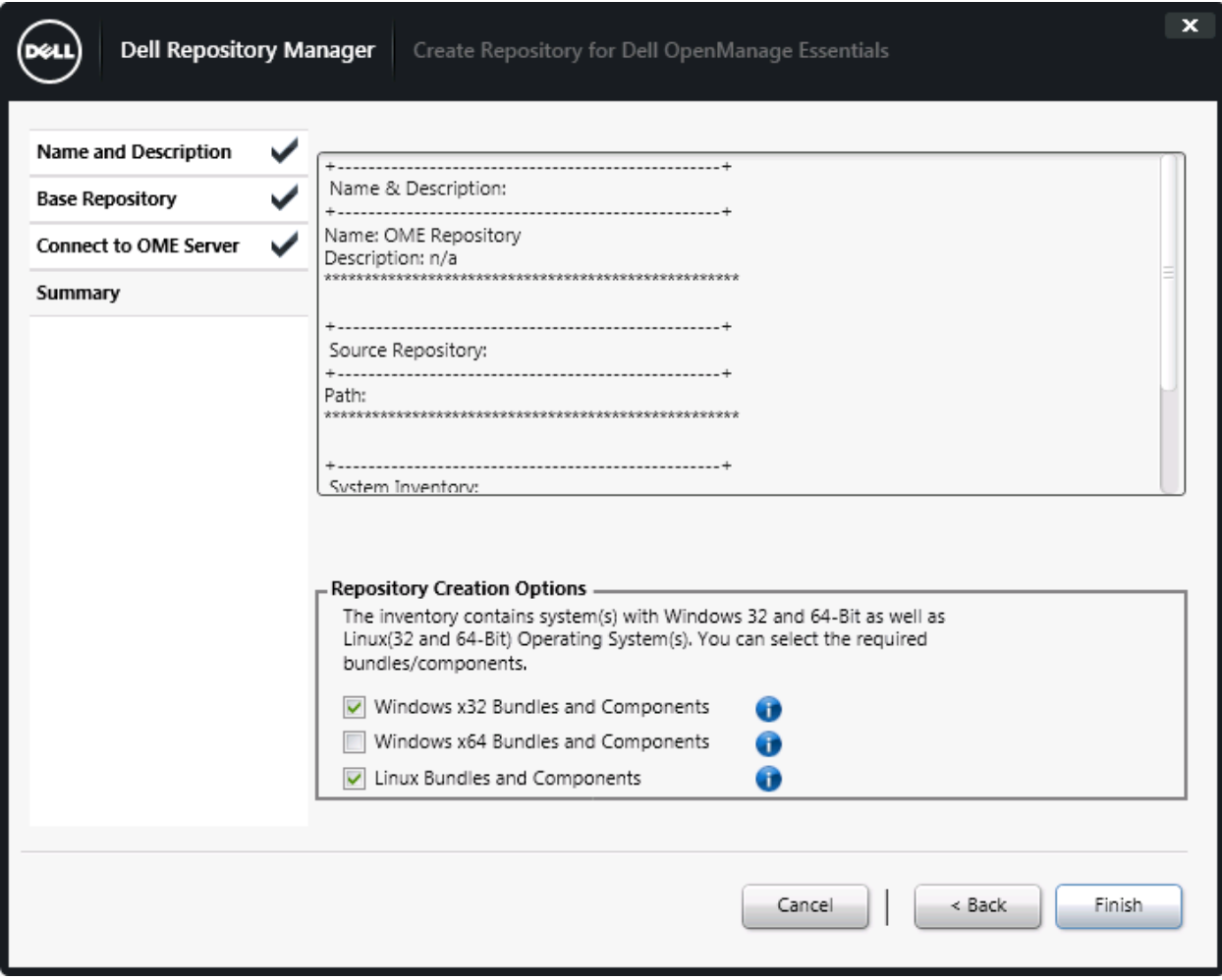

DEL

Figure 12 Create Repository for Dell OpenManage Essentials Wizard.

Click **Finish.**

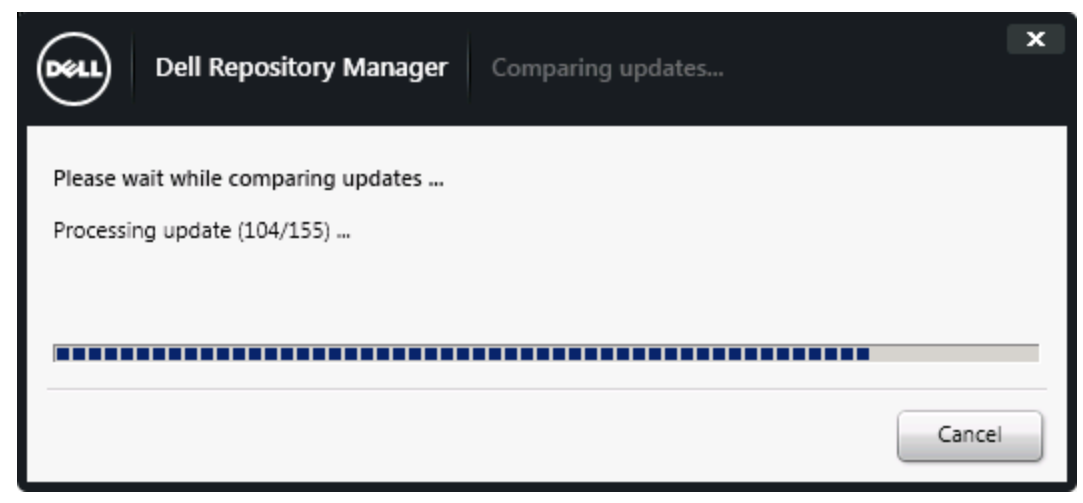

Figure 13 Comparing Updates wizard.

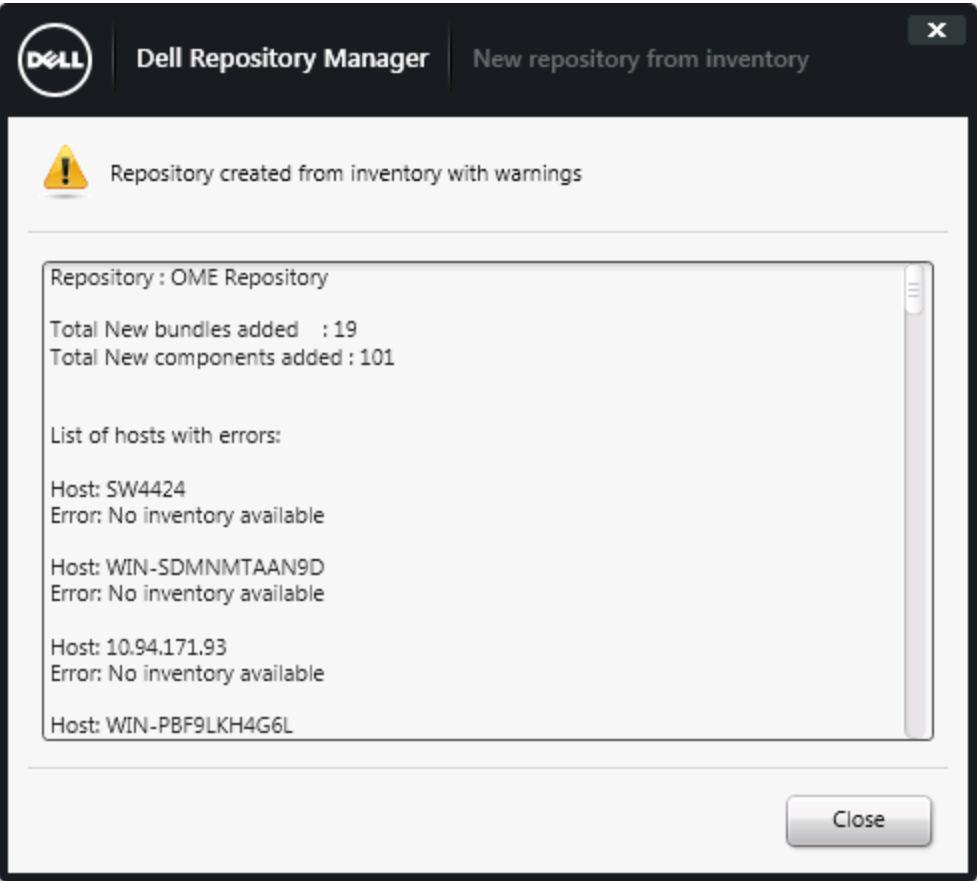

Figure 14 New repository from inventory wizard.

Click **Close**.

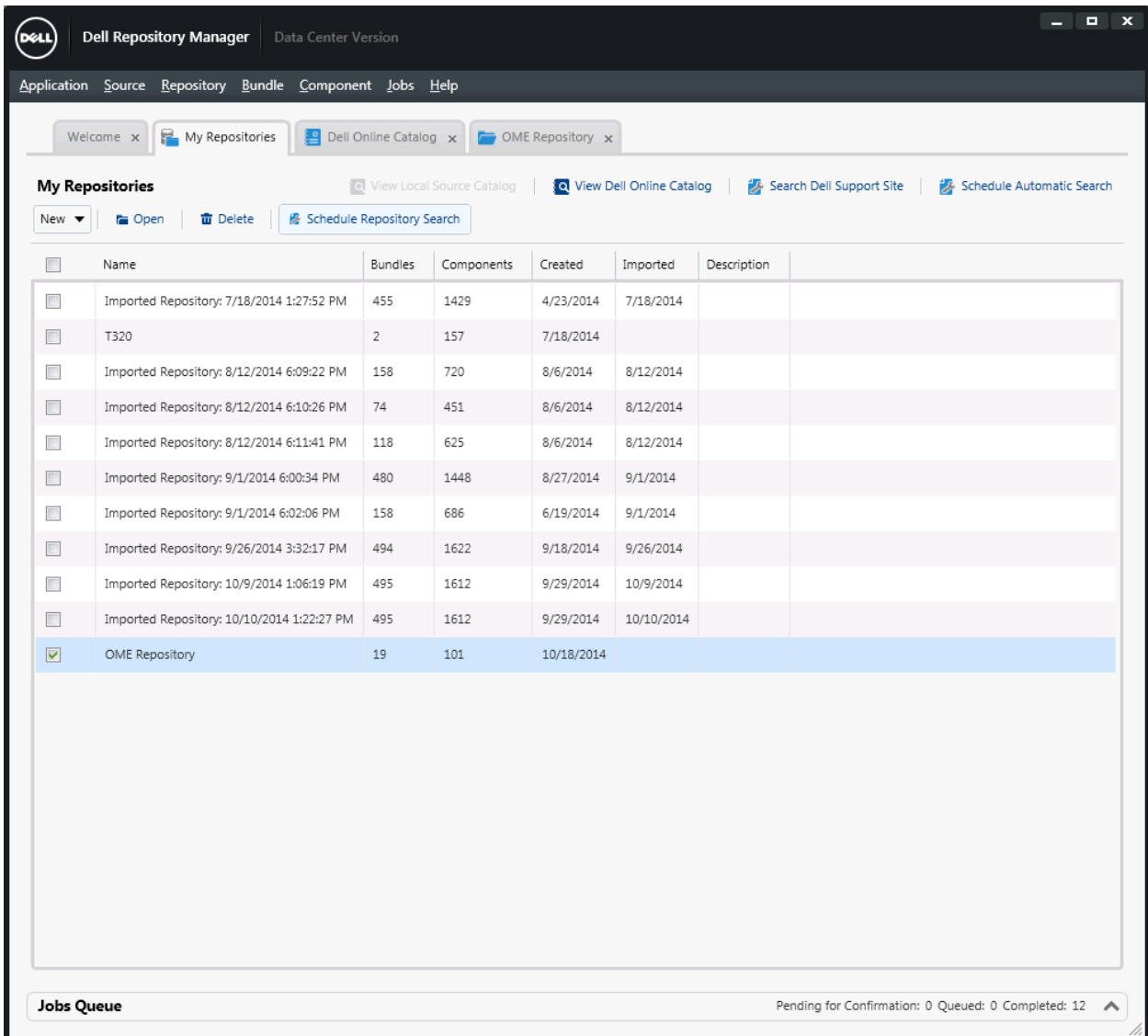

Figure 15 DRM My Repositories wizard.

Select **OME Repository,** and then select **Schedule Repository Search** option in Action pane.

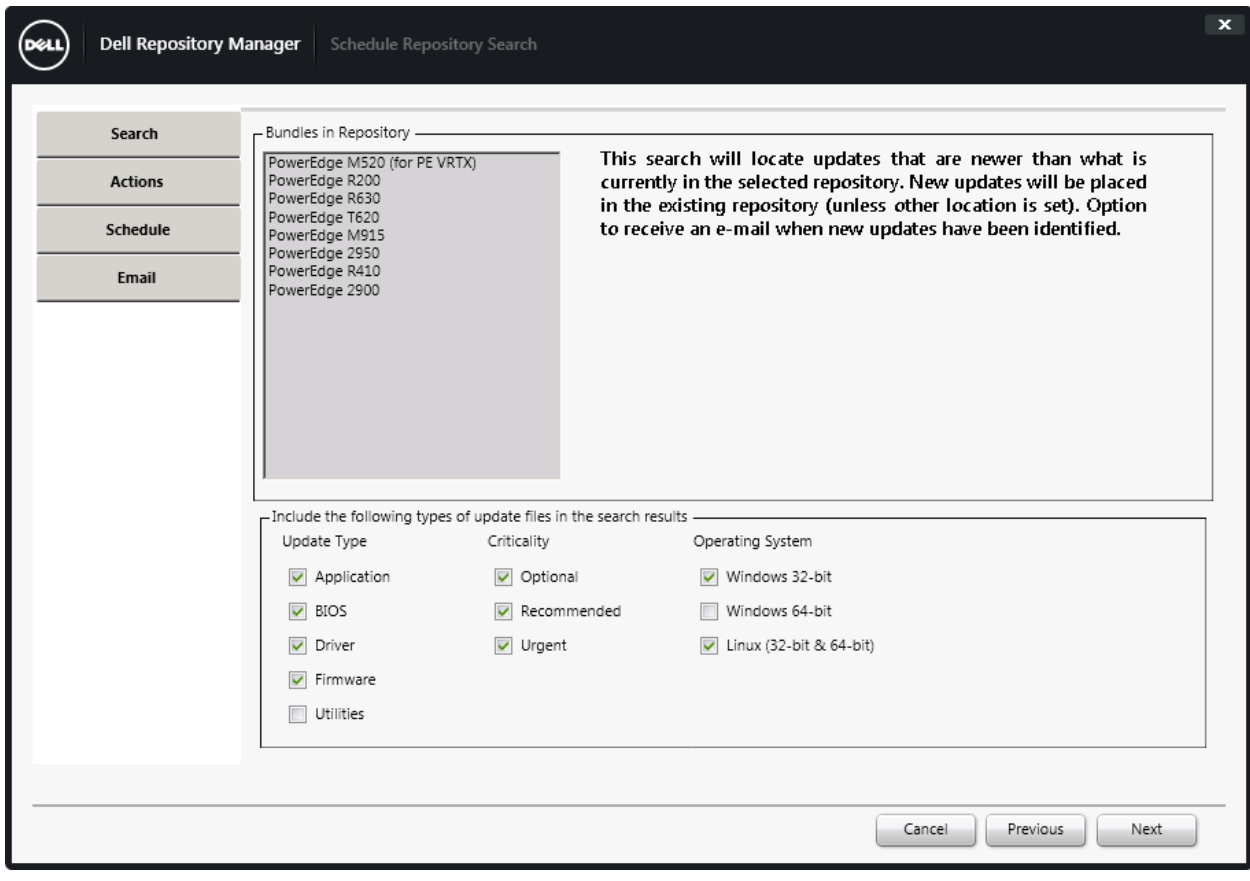

Figure 16 Schedule Repository Search Wizard.

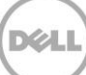

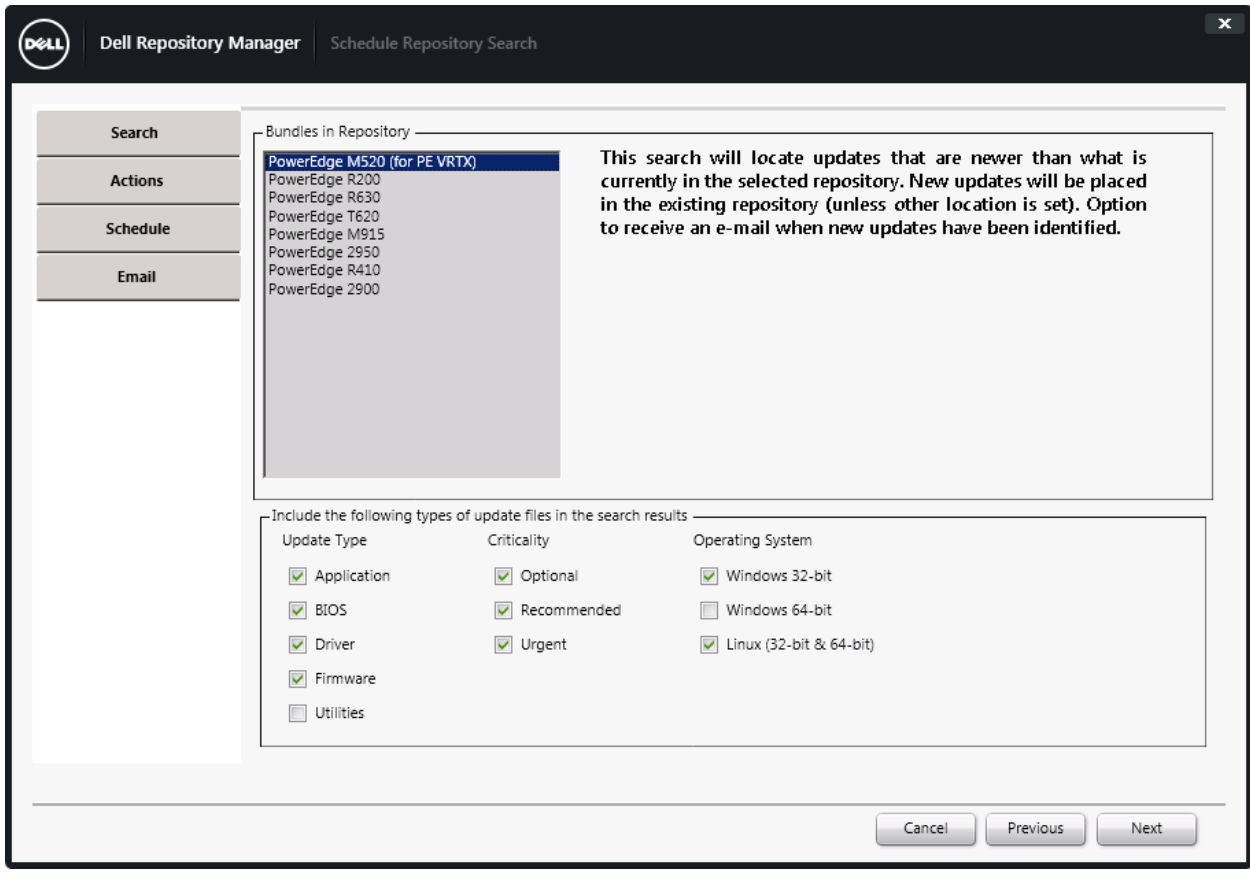

Figure 17 Schedule Repository Search Wizard.

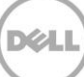

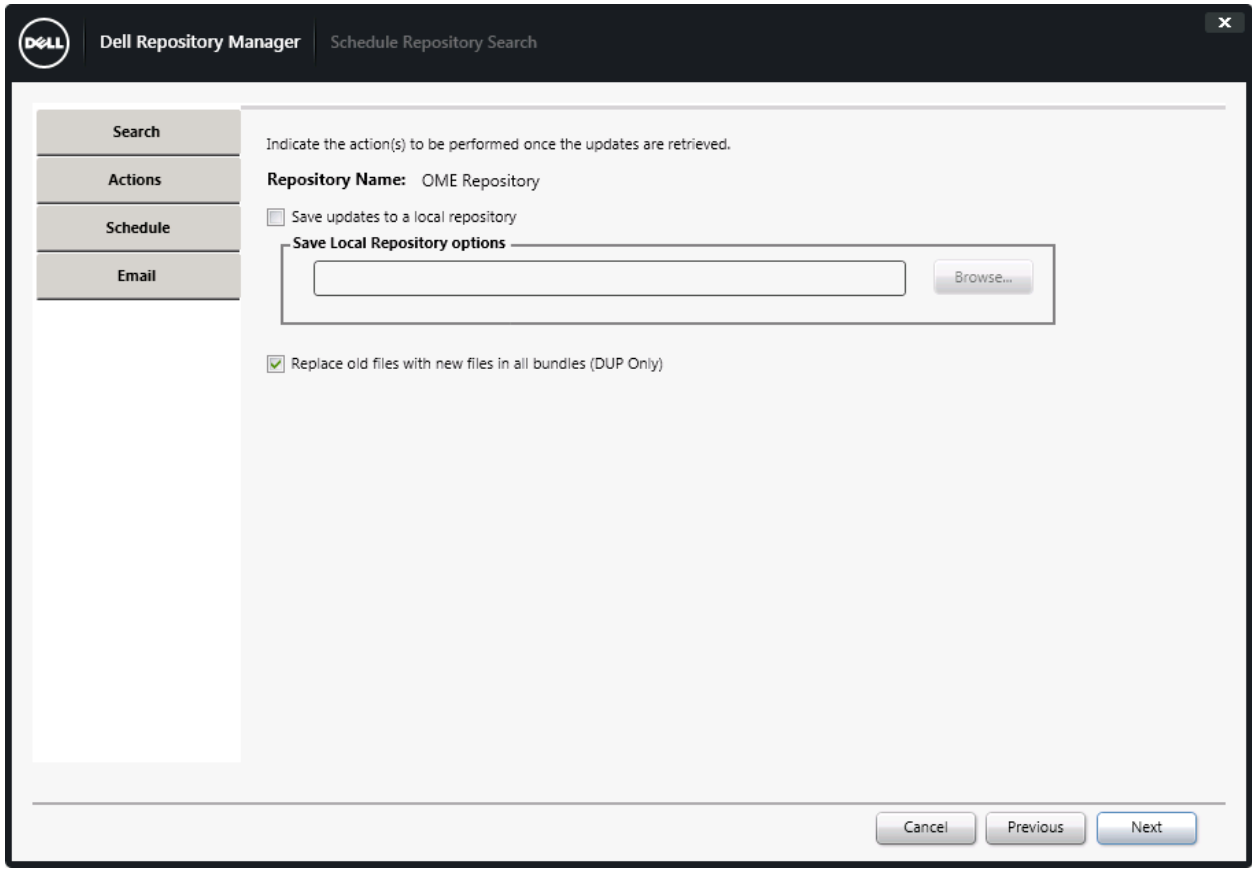

Figure 18 Schedule Repository Search Wizard.

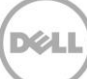

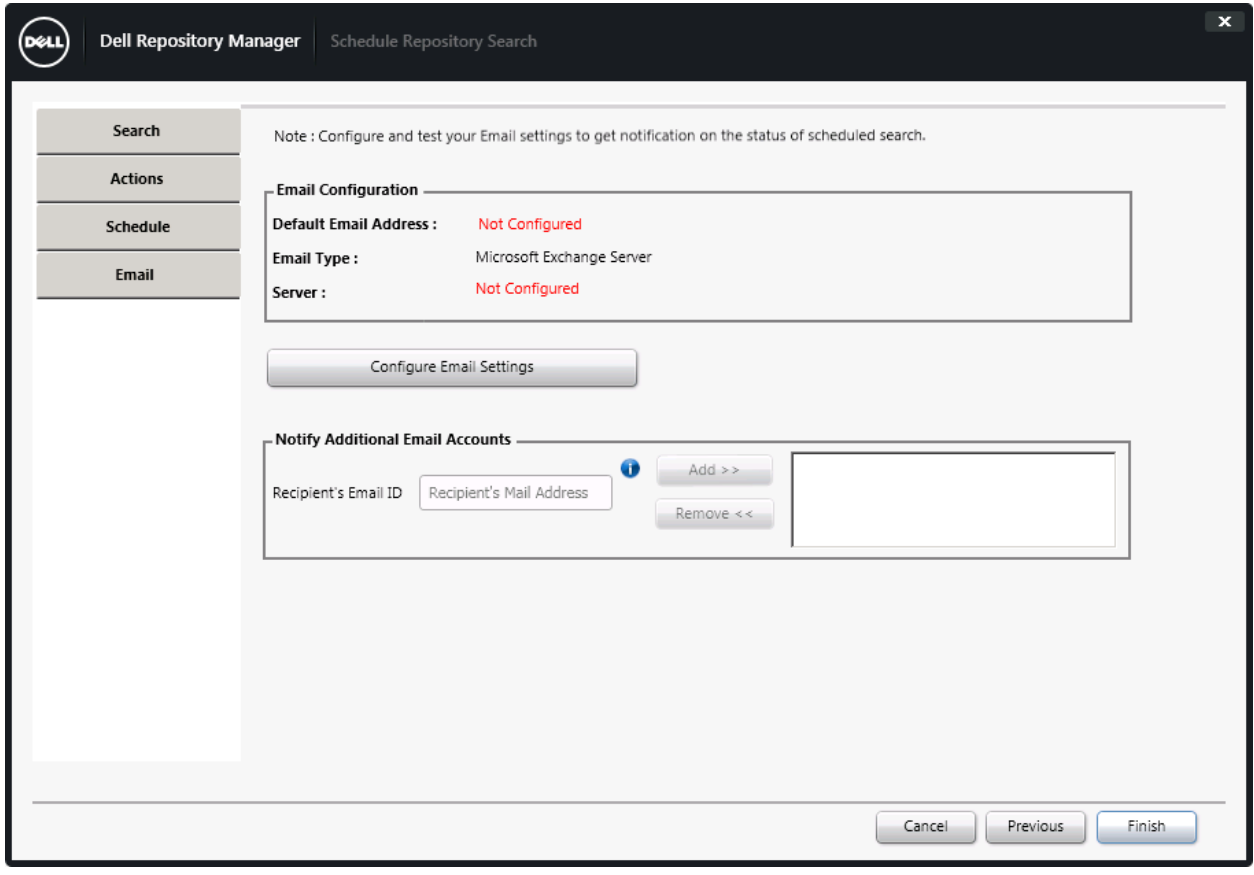

Figure 19 Schedule Repository Search Wizard.

#### Click **Finish**.

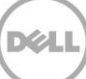

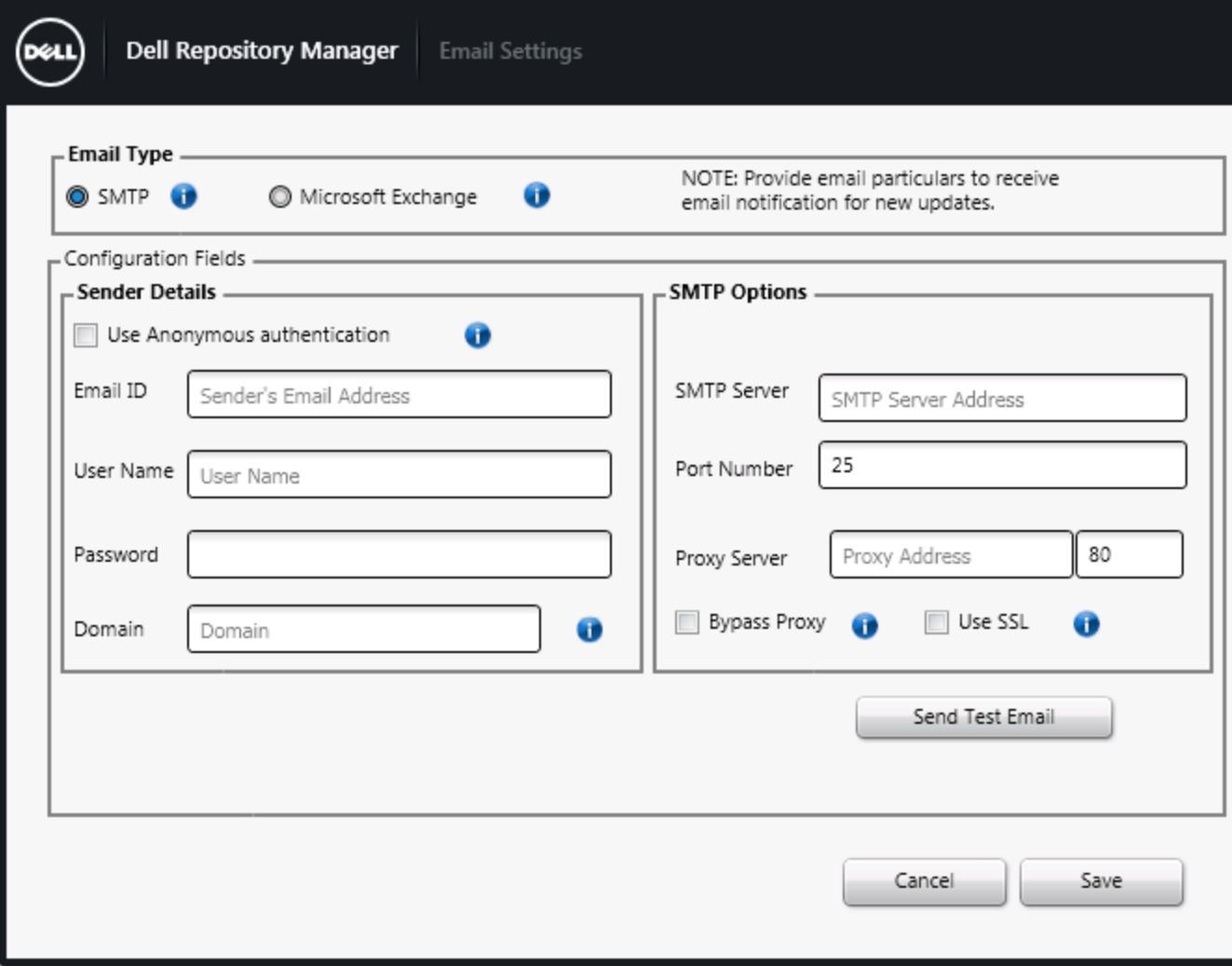

Figure 20 Email settings wizard.

Use SMTP server IP and credential details to configure SMTP.

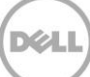

 $\mathbf{x}$ 

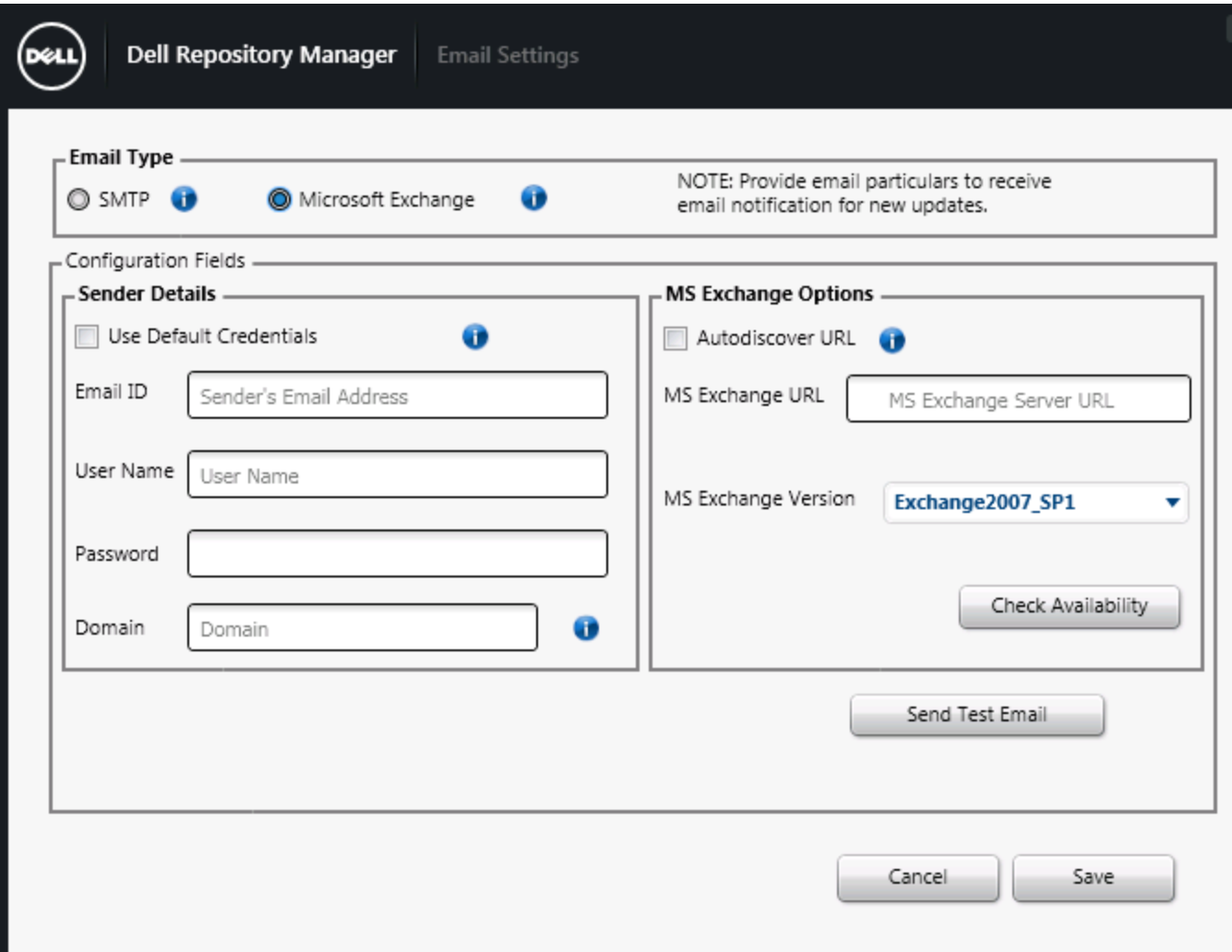

Figure 21 Email Settings wizard.

Use Microsoft Exchange Email ID and credential details to configure Microsoft Exchange email.

 $\mathbf{x}$ 

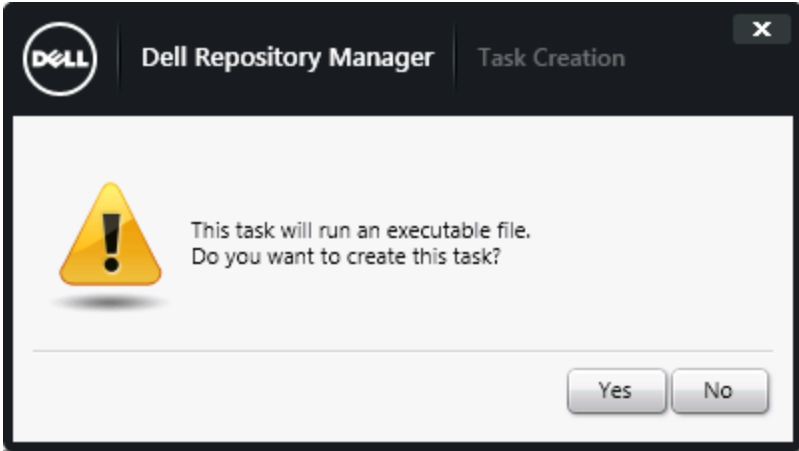

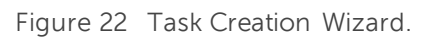

Click **Yes**.

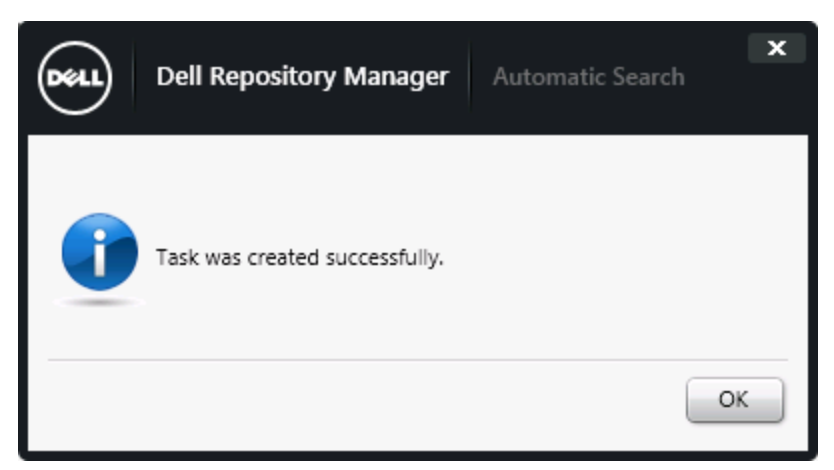

Figure 23 Automatic Search Wizard.

Click **OK**.

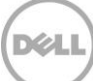

### <span id="page-29-0"></span>5 Additional resources

Support.dell.com is focused on meeting your needs with proven services and support.

DellTechCenter.com is an IT Community, where you can connect with Dell Customers and Dell employees for the purpose of sharing knowledge, best practices, and information about Dell products and installations.

Referenced or recommended Dell publications:

- $\bullet$  Install Guide : [http://www.dell.com/support/home/us/en/19/Products/software/ent\\_sys\\_mgmt/ent\\_sys\\_mgmt\\_r](http://www.dell.com/support/home/us/en/19/Products/software/ent_sys_mgmt/ent_sys_mgmt_repository_mngr) [epository\\_mngr](http://www.dell.com/support/home/us/en/19/Products/software/ent_sys_mgmt/ent_sys_mgmt_repository_mngr)
- User Guide [http://www.dell.com/support/home/us/en/19/Products/software/ent\\_sys\\_mgmt/ent\\_sys\\_mgmt\\_r](http://www.dell.com/support/home/us/en/19/Products/software/ent_sys_mgmt/ent_sys_mgmt_repository_mngr) [epository\\_mngr](http://www.dell.com/support/home/us/en/19/Products/software/ent_sys_mgmt/ent_sys_mgmt_repository_mngr)
- Reference Guide: [http://www.dell.com/support/home/us/en/19/Products/software/ent\\_sys\\_mgmt/ent\\_sys\\_mgmt\\_r](http://www.dell.com/support/home/us/en/19/Products/software/ent_sys_mgmt/ent_sys_mgmt_repository_mngr) [epository\\_mngr](http://www.dell.com/support/home/us/en/19/Products/software/ent_sys_mgmt/ent_sys_mgmt_repository_mngr)
- Dell Repository Manager: Tech center: [http://en.community.dell.com/techcenter/systems](http://en.community.dell.com/techcenter/systems-management/w/wiki/1767.dell-repository-manager) -management/w/wiki/1767.dell-repository[manager](http://en.community.dell.com/techcenter/systems-management/w/wiki/1767.dell-repository-manager)
- Dell Repository Manager: Whitepapers [http://en.community.dell.com/techcenter/systems](http://en.community.dell.com/techcenter/systems-management/w/wiki/5103.dell-repository-manager-white-papers) -management/w/wiki/5103.dell-repository[manager-white-papers](http://en.community.dell.com/techcenter/systems-management/w/wiki/5103.dell-repository-manager-white-papers)

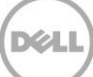